## **Píďalka – Quick Start Guide**

- 1) Zapojte napájení průmyslového počítače WinPAC (černý napájecí kabel)
- 2) Zapněte vypínač na desce pro komunikaci se servomotory (zajišťuje i napájení lineárního serva)
- 3) Pokud potřebujete podtlak, zapněte vývěvu (vypínač na boku) nenechávejte běžet trvale (hřeje se, hlučí (3)
- 4) Vyčkejte, než naběhne WinPAC.
- 5) Pomocí RexView se připojte na IP adresu 192.168.1.222

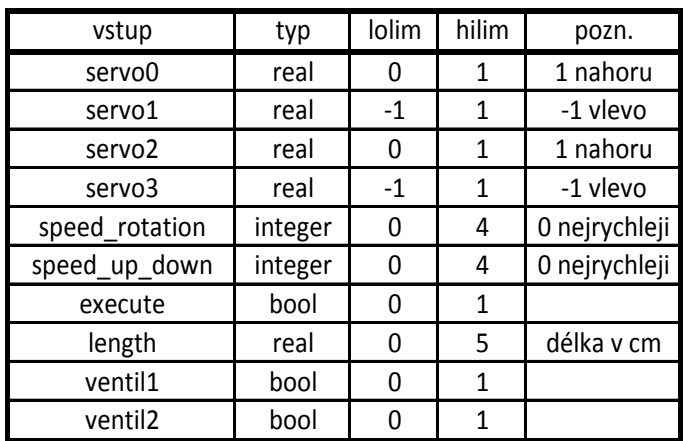

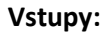

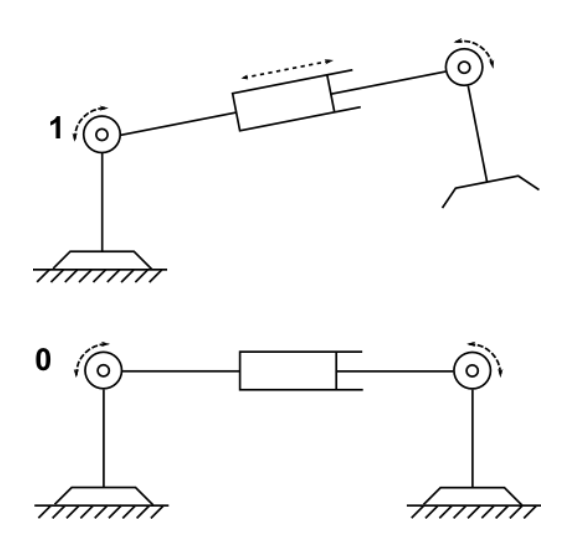

Obr. 1: Pohyb motoru servo0 (analogicky servo3) Obr. 2: Pohyb motoru servo1 (servo2)

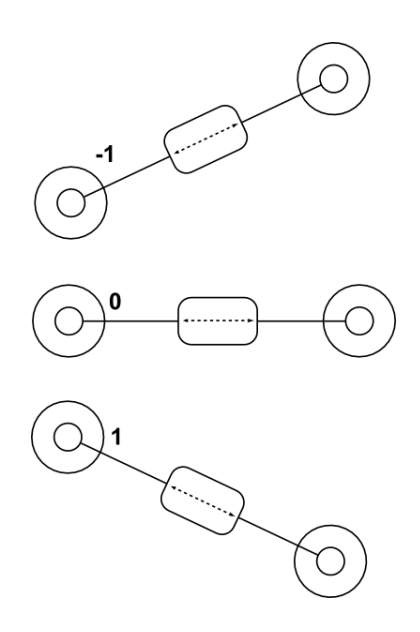